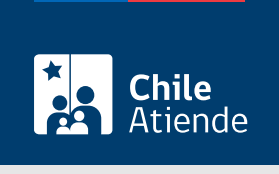

Información proporcionada por Superintendencia de Seguridad Social

# Reclamar por el cálculo erróneo del Subsidio por Incapacidad Laboral asociado a una enfermedad de origen común

Última actualización: 04 abril, 2024

# Descripción

Permite reclamar ante la Superintendencia de Seguridad Social (SUSESO) el cálculo erróneo del Subsidio por Incapacidad Laboral (SIL), asociado a una licencia médica de origen común autorizada por la Comisión de Medicina Preventiva e Invalidez (COMPIN), la unidad de licencias médicas o una Institución de Salud Previsional (Isapre).

### Obtenga [más información](http://www.suseso.cl/606/w3-propertyvalue-27438.html).

El trámite lo puedes realizar durante todo el año en el sitio web de SUSESO y en sucursales ChileAtiende.

## **Detalles**

Importante :

- El Subsidio por Incapacidad Laboral (SIL) tiene como propósito reemplazar las rentas de las trabajadoras y trabajadores afectados para que exista continuidad de ingresos.
- Las licencias médicas de origen común son aquellas que no se originan por accidentes del trabajo, trayecto hacia el lugar de trabajo o enfermedad profesional.

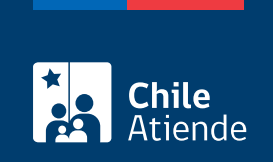

# **¿A quién está dirigido?**

Trabajadoras y trabajadores dependientes e independientes beneficiarios del Fondo Nacional de Salud (Fonasa) o a una Institución de Salud Previsional (Isapre).

**¿Qué necesito para hacer el trámite?**

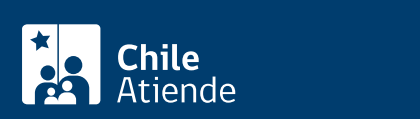

Carta firmada por la persona interesada que contenga:

- Descripción detallada de la solicitud.
- o Nombre completo y RUN del interesado o interesada.
- Domicilio.
- Datos de contacto: teléfono y correo electrónico.
- Institución de salud a la que está afiliado o afiliada: Fonasa o Isapre.
- Entidad reclamada: COMPIN o Caja de Compensación de Asignación Familiar (CCAF) dependiendo de quien pague el Subsidio de Incapacidad Laboral (SIL). Los afiliados y afiliadas a una Isapre deben presentar la resolución de la COMPIN.
- Resolución emitida por la COMPIN o la caja de compensación en la que conste que fue atendido su reclamo.
- Fotocopia íntegra, legible y extendida (por ambos lados) de la licencia médica reclamada, en la que conste el diagnóstico. Si se trata de una licencia médica electrónica, no es necesario acompañarla.

Adicionalmente, es necesario presentar los siguientes documentos :

Trabajadores y trabajadoras dependientes :

- Certificado de las cotizaciones previsionales de la AFP o el IPS de los últimos 12 meses anteriores al mes de inicio de la licencia médica.
- Liquidaciones de sueldo de los últimos tres meses anteriores al inicio de la licencia reclamada.
- Fotocopia del contrato de trabajo.

Trabajadores y trabajadoras independientes :

- Certificado de las cotizaciones previsionales de la AFP o el Instituto de Previsión Social (IPS), y del Fondo Nacional de Salud (Fonasa) o Isapre, correspondiente a los 12 meses anteriores al inicio de la licencia.
- Acreditar que realiza actividad como trabajador o trabajadora independiente (opcional).

Importante :

- Si el trámite lo realiza el o la representante del o de la titular debe entregar un poder simple, su cédula de identidad vigente y los documentos mencionados anteriormente.
- Para realizar el trámite en línea, a través del sitio web de SUSESO, es necesario contar con la [ClaveÚnica.](/var/www/chileatiende/public/fichas/11331-obtener-la-clave-unica)

¿Cuál es el costo del trámite?

No tiene costo.

¿Cómo y dónde hago el trámite?

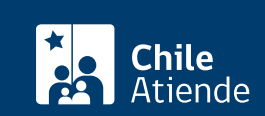

- 1. Reúne los antecedentes requeridos.
- 2. Haz clic en "Elige una opción" y luego en "Reclamar el cálculo erróneo del Subsidio por Incapacidad LaboraI".
- 3. Una vez en el sitio web de SUSESO, selecciona la forma de ingreso: [ClaveÚnica](/var/www/chileatiende/public/fichas/11331) o clave registrada ante SUSESO.
- 4. Haz clic en "Ingresa al formulario de reclamo" en la opción "Hacer un reclamo".
- 5. Selecciona la materia "Subsidio por Incapacidad Laboral (SIL)", submateria "Revisión del monto del subsidio" y motivo "Trabajador dependiente: SIL común" o "Trabajador independiente: SIL común".
- 6. Describe en términos generales tu requerimiento donde dice "Relato", y haz clic en "Incluye documentos generales" y luego en "Comenzar reclamo".
- 7. Completa y verifica tus datos personales, y haz clic en "Siguiente".
- 8. Ingresa toda la información relativa a tu solicitud (caracterización), adjunta los documentos requeridos, y haz clic en "Siguiente".
- 9. Adjunta los documentos generales, y haz clic en "Siguiente".
- 10. Completa los datos del empleador, y haz clic en "Siguiente".
- 11. Revisa el resumen de tu apelación, acepta las condiciones de ingreso y si deseas recibir la notificación por correo electrónico, y haz clic en "Siguiente".
- 12. El sistema te indicará el folio o número de ingreso, el que debes guardar para hacer seguimiento a tu caso. Recibirás un correo electrónico con el resumen del formulario.
- 13. Como resultado del trámite, habrás ingresado tu apelación.

Importante :

- Si tienes alguna duda sobre cómo apelar y hacer seguimiento a tu caso, visita la [sección "El ciclo de](https://www.suseso.cl/606/w3-propertyvalue-562466.html) [vida del reclamo" en el sitio web de SUSESO.](https://www.suseso.cl/606/w3-propertyvalue-562466.html)
- En un plazo aproximado de 30 días puedes consultar el [estado del trámite.](https://www.suseso.cl/606/w3-article-578307.html) Finalizado el análisis, SUSESO enviará el dictamen al correo electrónico o domicilio informado al momento de realizar el trámite.
- Si el caso es complejo y obliga a realizar investigaciones y diligencias probatorias, el período de respuesta puede extenderse a un máximo de seis meses.
- Si el dictamen es favorable, SUSESO notificará al organismo administrador del beneficio. En caso contrario, tendrás cinco días contados desde la notificación del dictamen [\(Ley Nº 19.880\)](https://www.bcn.cl/leychile/navegar?idNorma=210676&idVersion=Diferido) para ingresar un recurso de reposición ante SUSESO, aportando nuevos antecedentes.

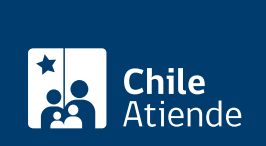

#### En oficina:

- 1. Reúne los antecedentes requeridos.
- 2. Dirígete a la [oficina ChileAtiende](/var/www/chileatiende/public/ayuda/sucursales) más cercana a tu domicilio. De no ser posible, acude a la [oficina de](https://www.suseso.cl/601/w3-propertyvalue-10382.html#acordeon_estamos_0) [la Superintendencia de Seguridad Social \(SUSESO\)](https://www.suseso.cl/601/w3-propertyvalue-10382.html#acordeon_estamos_0) de tu región.
- 3. Explica el motivo de tu visita: reclamar o apelar el cálculo erróneo del Subsidio por Incapacidad Laboral asociado a una enfermedad de origen común.
- 4. Entrega los antecedentes requeridos.
- 5. Como resultado del trámite, habrás ingresado tu apelación. Recibirás un comprobante, el que debes guardar para hacer seguimiento a tu caso.

Importante :

- En un plazo aproximado de 30 días puedes consultar el [estado del trámite.](https://www.suseso.cl/606/w3-article-578307.html) Finalizado el análisis, SUSESO enviará el dictamen al correo electrónico o domicilio informado al momento de realizar el trámite.
- Si el caso es complejo y obliga a realizar investigaciones y diligencias probatorias, el período de respuesta puede extenderse a un máximo de seis meses.
- Si el dictamen es favorable, SUSESO notificará al organismo administrador del beneficio. En caso contrario, tendrás cinco días contados desde la notificación del dictamen [\(Ley Nº 19.880\)](https://www.bcn.cl/leychile/navegar?idNorma=210676&idVersion=Diferido) para ingresar un recurso de reposición ante SUSESO, aportando nuevos antecedentes.

#### Link de trámite en línea:

[https://www.chileatiende.gob.cl/fichas/33505-reclamar-por-el-calculo-erroneo-del-subsidio-por-incapacidad](https://www.chileatiende.gob.cl/fichas/33505-reclamar-por-el-calculo-erroneo-del-subsidio-por-incapacidad-laboral-asociado-a-una-enfermedad-de-origen-comun)[laboral-asociado-a-una-enfermedad-de-origen-comun](https://www.chileatiende.gob.cl/fichas/33505-reclamar-por-el-calculo-erroneo-del-subsidio-por-incapacidad-laboral-asociado-a-una-enfermedad-de-origen-comun)